## [Topology]

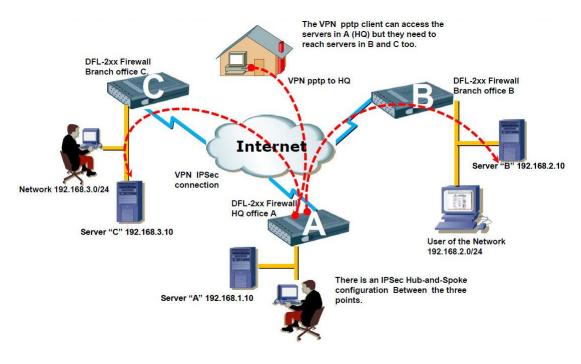

## [Note]

We are not talking about both sides IPSec set up or HQ PPTP set up. Its normal set up. This KM is taught about IP rules and routing set up. If you want to understand about IPsec or PPTP set up. Please kindly check the other KM in D-Track.

This KM is show how is HQ PPTP traffic to Office C, the HQ PPTP traffic to B was same set up. HQ PPTP traffic set up to B is not show in this KM.

## [HQ DFL Setup]

1. Rules > IP Rules The index 5(NAT) rule must be a last rules.

| # 👻 | Name                    | Action - | Src If      | Src Net -        | Dest If -   | Dest Net -       | Service        |
|-----|-------------------------|----------|-------------|------------------|-------------|------------------|----------------|
| 1   | <pre>8 HQ_To_C_In</pre> | Allow    | HQ_To_C     | 9 192.168.3.0/24 | 🔝 lan       | 😽 lannet         | 🇑 all_services |
| 2   | HQ_To_C_Out             | Allow    | 🔝 lan       | 😔 lannet         | HQ_To_C     | 9 192.168.3.0/24 | all_services   |
| 3   | 8 PPTP_In               | Allow    | PPTP_Server | 😡 all-nets       | 🔝 lan       | 😔 lannet         | all_services   |
| 4   | PPTP_Out                | Allow    | 🔝 lan       | 😼 all-nets       | PPTP_Server | 😼 all-nets       | all_services   |
| 5   | 💈 pptp-nat              | TAN NAT  | PPTP_Server | 😌 all-nets       | HQ_TO_C     | 9 192.168.3.0/24 | all_services   |
| 6   | <pre>\$ ping_fw</pre>   | Allow    | 🔝 lan       | 😽 lannet         | Core        | 😽 lan_ip         | 👩 ping-inbound |
| 7   | e lan_to_wan            |          |             |                  |             |                  |                |

## 2. Routing > Routing Tables > main

| # 👻 | Туре      | Interface - | Network                 | Gateway - | Local IP address | Metric - | Monitor this route | Comments                                                       |
|-----|-----------|-------------|-------------------------|-----------|------------------|----------|--------------------|----------------------------------------------------------------|
| 1   | ु ि Route | 🔯 wan       | 🦞 wannet                |           |                  | 100      | No                 | Direct route<br>for network<br>wannet over<br>interface<br>wan |
| 2   | J Route   | 🔝 wan       | 💡 all-nets              | 💡 wan_gw  |                  | 100      | No                 | Default route<br>over interface<br>wan.                        |
| 3   | P Route   | 💽 dmz       | 🤤 dmznet                |           |                  | 100      | No                 | Direct route<br>for network<br>dmznet over<br>interface<br>dmz |
| 4   | 🧊 Route   | 🔝 lan       | 💡 lannet                |           |                  | 100      | No                 | Direct route<br>for network<br>lannet over<br>interface lan    |
| 5   | J Route   | 👶 НО_То_С   | 9 192.168.3.0/24        |           |                  | 90       | No                 | Direct route<br>for network<br>192.168.3.0/24<br>over inter    |
| 6   | J Route   | 😚 HQ_To_B   | <b>9</b> 192.168.2.0/24 |           |                  | 90       | No                 | Direct route<br>for network<br>192.168.2.0/24<br>over inter    |

When you set up B & C sides, we suggestion it can create some of interface group to finish your IP rules in HQ this firewall.

[Office C DFL Setup]

1. Rules > IP Rules

| # 👻 | Name -       | Action - | Src If -     | Src Net -        | Dest If -    | Dest Net -       | Service -      |
|-----|--------------|----------|--------------|------------------|--------------|------------------|----------------|
| 1   | 🚦 C_To_HQ_in | Allow    | 😚 IPoh_To_HQ | 9 192.168.1.0/24 | 🔝 lan        | 😡 lannet         | 🍘 all_services |
| 2   | C_To_HQ_Out  | Allow    | 🔝 lan        | 😔 lannet         | 😚 IPoh_To_HQ | 9 192.168.1.0/24 | all_services   |
| 3   | 💈 ping_fw    | Allow    | 🔯 lan        | 😡 lannet         | Core         | 🖯 lan_ip         | o ping-inbound |
| 4   | s lan_to_wan |          |              |                  |              |                  |                |

Office B firewall was set up same thing.

END